- 3 -

- 5 -

- 7 -

### **1. Package Content**

Thanks you for purchasing PLANET 10/100/1000Base-T to 1000Base-SX / LX Industrial Managed Media Converter, IGT-90x. Terms of **"Industrial Managed Media Converter"** in following section of this Quick Installation Guide means the IGT-90x.

The PLANET Industrial Managed Media Converter comes with one of the following models.

- **IGT-902:** 10/100/1000Base-T to 1000Base-SX Industrial Managed Media Converter (SC, MM)
- **IGT-902T:** 10/100/1000Base-T to 1000Base-SX Industrial Managed Media Converter (SC, MM) **(-30 to 75 Degree C)**
- IGT-902S: 10/100/1000Base-T to 1000Base-LX Industrial Managed Media Converter (SC, SM)
- ● **IGT-902TS:** 10/100/1000Base-T to 1000Base-LX Industrial Managed Media Converter (SC, SM) **(-30 to 75 Degree C)**
- **IGT-905A:** 10/100/1000Base-T to mini-GBIC Industrial Managed Media Converter (LC, MM/SM) **(-30 to 75 Degree C)**

**2. Requirements**

The Industrial Managed Media Converter provide remote Web interface for manage; the following equipments are necessary for further management.

Network cables: Use standard network (UTP) cables with RJ45 connectors

Subscriber PC installed with Ethernet NIC (Network Card)

The operate system of subscriber PC that running Windows 98/ME, NT4.0, 2000/XP, MAC OS9 or later, Linux, UNIX or other platform compatible with TCP/IP protocols.

IP address of the Industrial Managed Media Converter is *192.168.0.100* (the factory-default IP address), then the manager PC should be set at 192.168.0.x (where x is a number between 1 and 254, except 100), and the default subnet mask is 255.255.255.0.

Use Internet Explorer 7.0 or above Web browser, enter default IP address *http://192.168.0.100*

To access the Web interface then the Web login screen appears in Figure 3.

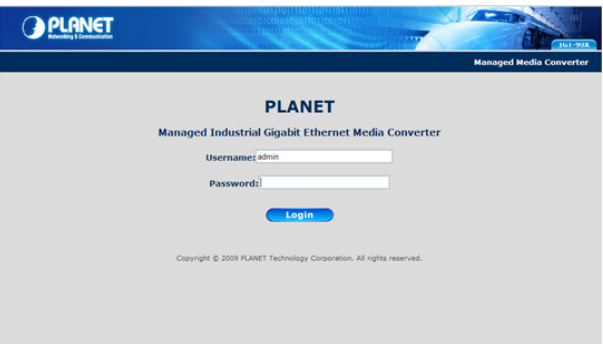

**Figure 3.** Web Login Screen of IGT-90x

2. Tighten the wire-clamp screws for preventing the wires from loosing. Figure 2 shows PWR1 and PWR2 pin of the terminal block.

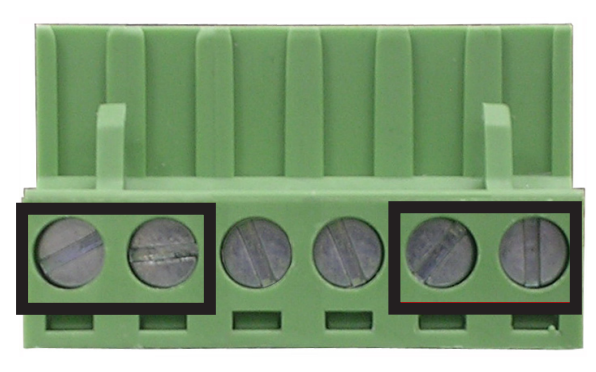

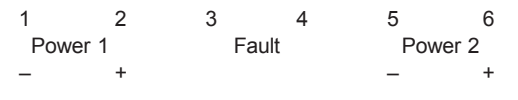

**Figure 2** PWR1 & PWR2 pin of terminal block.

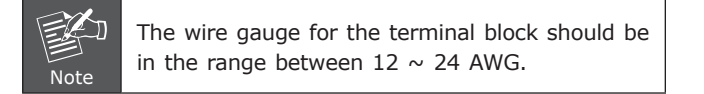

Upon open the box of the Industrial Managed Media Converter and carefully unpack it. The box should contain the following items:

 $-1 -$ 

- $\blacklozenge$  The Industrial Managed Media Converter x 1
- $\blacklozenge$  This Quick Installation Guide x 1
- $\triangle$  User's Manual CD  $\times$  1
- $\blacklozenge$  Wall Mount Kit x 1
- $\blacklozenge$  DIN Rail Kit x 1

If any item is found missing or damaged, please contact your local reseller for replacement.

**3. Wiring the Power Inputs**

The 6-contact terminal block connector on the top panel of Industrial Managed Media Converter is used for two DC redundant powers input. Please follow the steps below to insert the power wire.

1. Insert positive / negative DC power wires into the contacts 1 and 2 for POWER 1, or 5 and 6 for POWER 2. Figure 1 shows PWR1 and PWR2 of the Industrial Managed Media Converter.

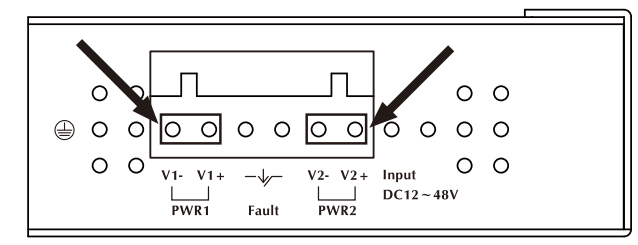

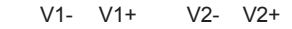

**Figure 1** PWR1 & PWR2 of Industrial Managed Media Converter.

#### **4. Start Web Management**

The PLANET Industrial Managed Media Converter provides a built-in browser interface. You can manage the Industrial Managed Media Converter remotely by having a remote host with Web browser, such as Microsoft Internet Explorer, Netscape Navigator or Mozilla Firefox.

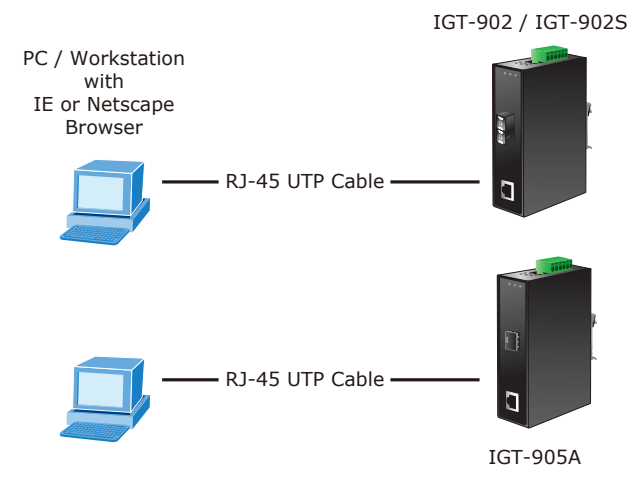

The following shows how to startup the Web Management of the Industrial Managed Media Converter, please note the Industrial Managed Media Converter is configured through an Ethernet connection, make sure the manager PC must be set on the same IP subnet address, for example, the default

After entering the password (default user name and password is **"admin"**) in login screen (Figure 1 appears). The Web main screen appears as Figure 4.

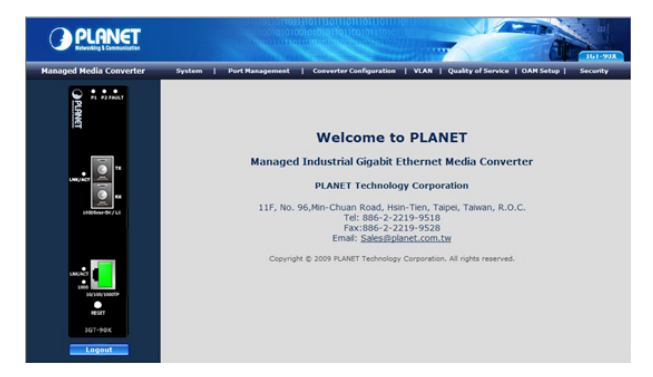

**Figure 4.** Web Main Screen of IGT-90x

Now, you can use the Web management interface to continue the Industrial Managed Media Converter management, please refer to the user manual for more.

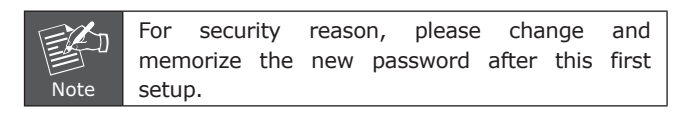

- 9 -

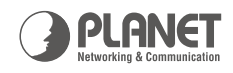

# Industrial | 10/100/1000Base-T to IGT-90X Series | 1000Base-SX/LX Managed Media Converter

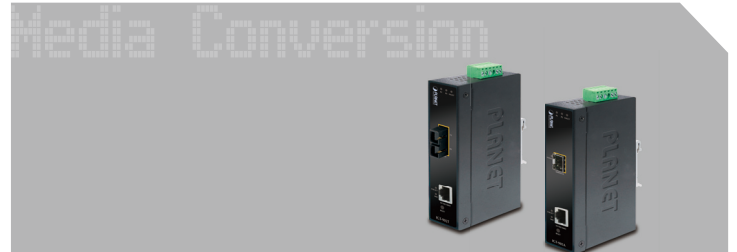

**Quick Installation Guide** 

# **5. While IP Address be changed or forgotten admin password –**

To reset the IP address to the default IP Address **"192.168.0.100"** and the password to factory default mode (default user name and password is **admin**). Press the hardware reset button at the front panel about 10 seconds. After the device is rebooted, you can login the management Web interface within the same subnet of 192.168.0.xx and default user name / password.

Media Converter support team mail address: support\_converter@planet.com.tw

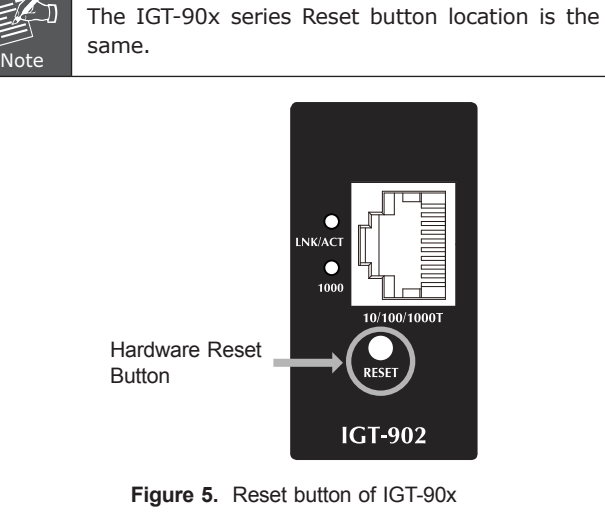

## **6. Customer Support**

Thank you for purchase PLANET products. You can browse our online FAQ resource at the PLANET Web site first to check if it could solve you issue. If you need more support information, please contact PLANET Media Converter support team.

PLANET online FAQ: http://www.planet.com.tw/en/support/faq.php?type= 3

Copyright © PLANET Technology Corp. 2010.

Contents subjects to revision without prior notice.

PLANET is a registered trademark of PLANET Technology Corp. All other trademarks belong to their respective owners.

www.planet.com.tw

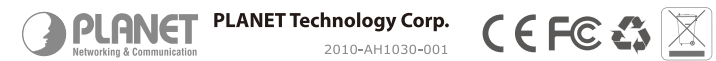